# CLEVRY-ATS INTEGRATION DIAGRAM

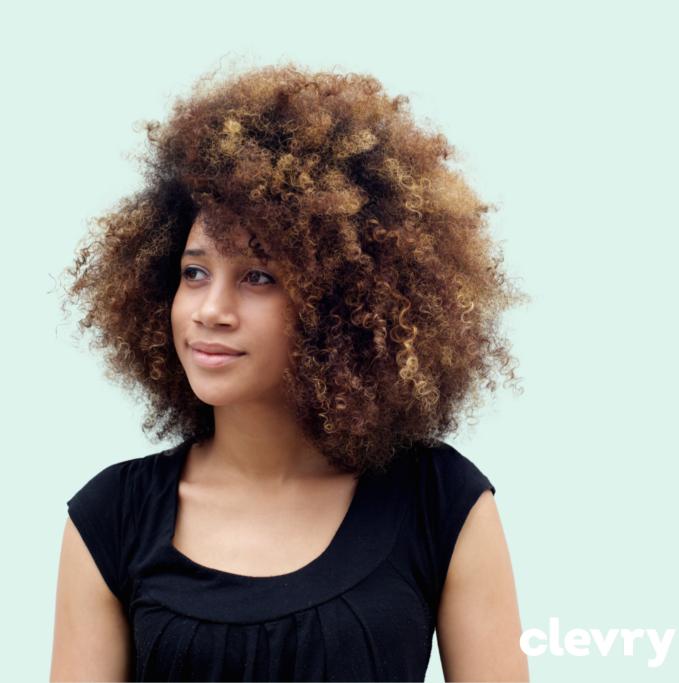

### 1. High volume/seamless candidate journey process flow

#### 1. Candidate registers with ATS

Candidate completes registration information and any application for/CV upload

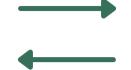

## 1. ATS registers candidate with Clevry

ATS uses RegisterCandidate web service. Clevry sends back autologin URL for candidate

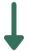

#### 2. Candidate clicks link to testing

Link seamlessly takes them to Clevry to take assessments specific to the role

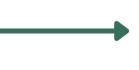

#### 3. Candidate arrives at Clevry

Link automatically logs them into Clevry to complete assessments.

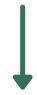

#### 5. Candidate arrives back at ATS

Finishes any outstanding steps for applications. End of candidate journey.

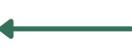

#### 4. Candidate finishes tests

Clevry updates their status to 'complete'. Candidate clinks link that takes them back to ATS

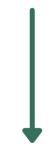

### 6. ATS calls Clevry for results

ATS can check for updated statuses or call the Get Results web service directly.

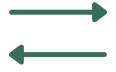

## 7. Clevry sends candidate results and reports to ATS

Clevry sends scores in XML string and reports as PDFs.

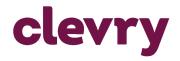

### 2. Low volume/traditional candidate journey process flow

#### 1. Candidate registers with ATS

Candidate completes registration information and any application for/CV upload

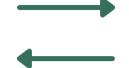

## 1. ATS registers candidate with Clevry

ATS uses RegisterCandidate web service. Clevry sends back autologin URL for candidate

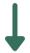

#### 2. Candidate submits CV

ATS emails candidate with invitation to complete psychometrics. Email includes unique link for candidate.

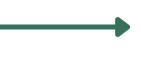

#### 3. Candidate arrives at Clevry

Link automatically logs them into Clevry to complete assessments.

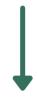

#### 5. Candidate arrives back at ATS

Finishes any outstanding steps for applications. End of candidate journey.

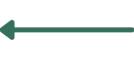

#### 4. Candidate finishes tests

Clevry updates their status to 'complete'. Candidate clinks link that takes them back to ATS

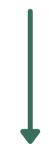

### 6. ATS calls Clevry for results

ATS can check for updated statuses or call the Get Results web service directly.

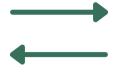

## 7. Clevry sends candidate results and reports to ATS

Clevry sends scores in XML string and reports as PDFs.

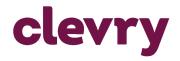

### 3. iFrame candidate journey process flow

#### 1. Candidate registers with ATS

Candidate completes registration information and any application for/CV upload

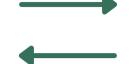

## 1. ATS registers candidate with Clevry

ATS uses RegisterCandidate web service. Clevry sends back autologin URL for candidate

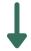

#### 2. Candidate submits CV

ATS emails candidate with invitation to complete psychometrics. Email includes unique link for candidate.

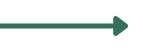

### 3. ATS displays assessments within an iFrame

Link automatically triggers Clevry to deliver the assessments to ATS

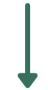

## 5. Candidate completes ATS journey

Finishes any outstanding steps for applications. End of candidate journey.

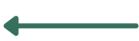

#### 4. Candidate finishes tests

Clevry updates their status to 'complete'. Candidate clinks link that takes them back to ATS.

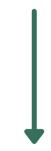

### 6. ATS calls Clevry for results

ATS can check for updated statuses or call the Get Results web service directly.

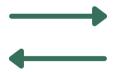

## 7. Clevry sends candidate results and reports to ATS

Clevry sends scores in XML string and reports as PDFs.

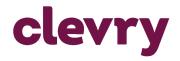

# JOIN US IN SEEKING JOY TO SUCCEED

**CONTACT US** 

Email: <a href="mailto:support.uk@clevry.com">support.uk@clevry.com</a>
Website: <a href="mailto:www.clevry.com">www.clevry.com</a>

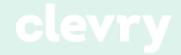